# **[V7] FAQ: Where do I find the details of the storage quota used for each backup user account on AhsayCBS?**

**Article ID:** 5264 **Reviewed:** 2017-07-31

**Product Version:** AhsayCBS: 7.9.0.0 to 7.x  $OS: All$ 

**ATTENTION** 1st January, 2022: v7 officially End-of-Life [[details\]](https://wiki.ahsay.com/doku.php?id=public:announcement:ahsay_v7_eol)

# **Description**

Where do I find the details of the storage quota used for each backup user account on AhsayCBS?

#### **Steps**

To get the details of the storage quota for your backup users:

- 1. Login to AhsayCBS web management console using the system or administrator account.
- 2. Go to [Backup / Restore]>[Users, Groups & Policies]>[Backup User] tab
- 3. On the **Filter** settings change the View from **\*Default** to **\*Quota** .

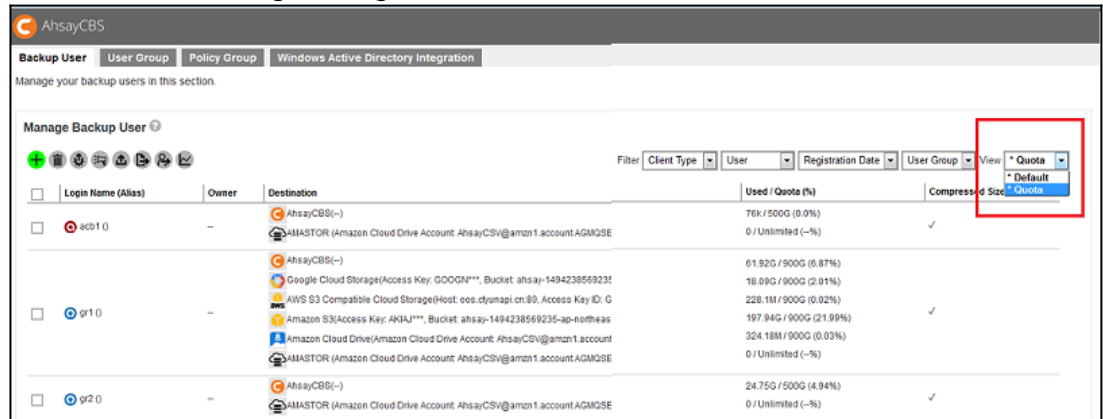

### **Keywods**

storage quota, backup quota, usage, destination quota </div> </html>

#### From: <https://wiki.ahsay.com/>- **Ahsay Wiki**

Permanent link: **[https://wiki.ahsay.com/doku.php?id=public:5264\\_faq:where\\_do\\_i\\_find\\_the\\_details\\_of\\_the\\_storage\\_quota\\_used\\_for\\_each\\_backup\\_user\\_account\\_on\\_ahsaycbs](https://wiki.ahsay.com/doku.php?id=public:5264_faq:where_do_i_find_the_details_of_the_storage_quota_used_for_each_backup_user_account_on_ahsaycbs)**

Last update: **2021/12/16 05:39**